SLAA292–February 2006 **TSC2100 WinCE5.0 Drivers** 1

Submit [Documentation](http://www.go-dsp.com/forms/techdoc/doc_feedback.htm?litnum=SLAA292) Feedback

Application Report SLAA292–February 2006

# **TSC2100 WinCE 5.0 Drivers**

Wendy X. Fang................................................................................................................. DAP Group

## **ABSTRACT**

This application report discusses the TSC2100 touch screen and audio WinCE 5.0 drivers, running on an Intel™ PXA27x processor. The associated driver code was tested with <sup>a</sup> Texas Instruments TSC2100 evaluation module (EVM) on an Intel MainStone II platform.

#### **Contents**

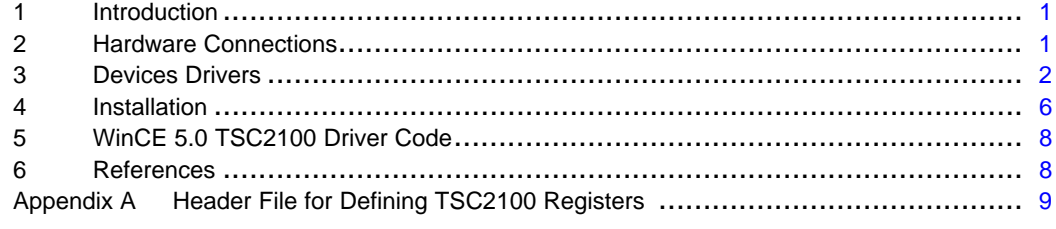

### **List of Figures**

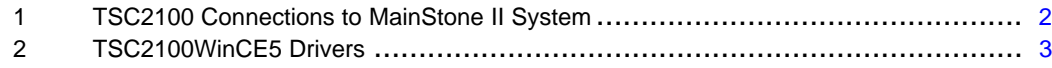

# **1 Introduction**

TSC2100 Windows™ CE 4.x drivers ([SLAA198\)](http://www-s.ti.com/sc/techlit/SLAA198) have been upgraded under the Windows CE 5.0 operating system. By comparing the WinCE 5.0 drivers with the previous touch and audio drivers presented in the application report **[SLAA198](http://www-s.ti.com/sc/techlit/SLAA198)**, it can be seen that the principles are exactly the same, the hardware connections and the software driver code are similar, but the installation is different. This application note discusses only these differences.

The driver code was run and tested on a Texas Instruments TSC2100EVM evaluation module board ([SLAU100](http://www-s.ti.com/sc/techlit/SLAU100)) and an Intel™ MainStone II platform with the PXA270 Step B0 processor (see Reference 3).

## **2 Hardware Connections**

[Figure](#page-1-0) 1 shows the hardware connections between TSC2100 and the PXA27x processor and MainStone II platform. This illustration also shows two sets of digital serial interface buses : the SPI bus includes the SCLK, SS, MOSI, and MISO lines, which is the control and touch data interface; the I<sup>2</sup>S bus includes the BCLK, WCLK, SDIN, and SDOUT, which is the audio data interface.

Note the directions of these bus lines. The TSC2100 is always an SPI slave device, whereas the host processor is the SPI master. The TSC2100 can be either an I<sup>2</sup>S master or a slave but, because PXA27x's  $I<sup>2</sup>S$  port can be used only as the master, the TSC2100 works in its  $I<sup>2</sup>S$  slave mode as is shown in [Figure](#page-1-0) 1.

Intel is <sup>a</sup> trademark of Intel Corporation. Windows is <sup>a</sup> trademark of Microsoft Corporation.

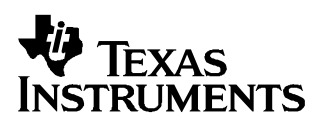

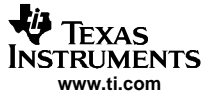

#### <span id="page-1-0"></span>Devices Drivers

In addition to the connection lines displayed in Figure 1, two more digital pins of TSC2100 also can be connected to the host processor. The TSC2100 power-down control pin, PWD, can be connected to one of the GPIO pins of the host, if desired. The TSC2100 hardware reset pin, RESET, can be routed to the system RESET or a GPIO of the host processor. In this application report, both pins were pulled high.

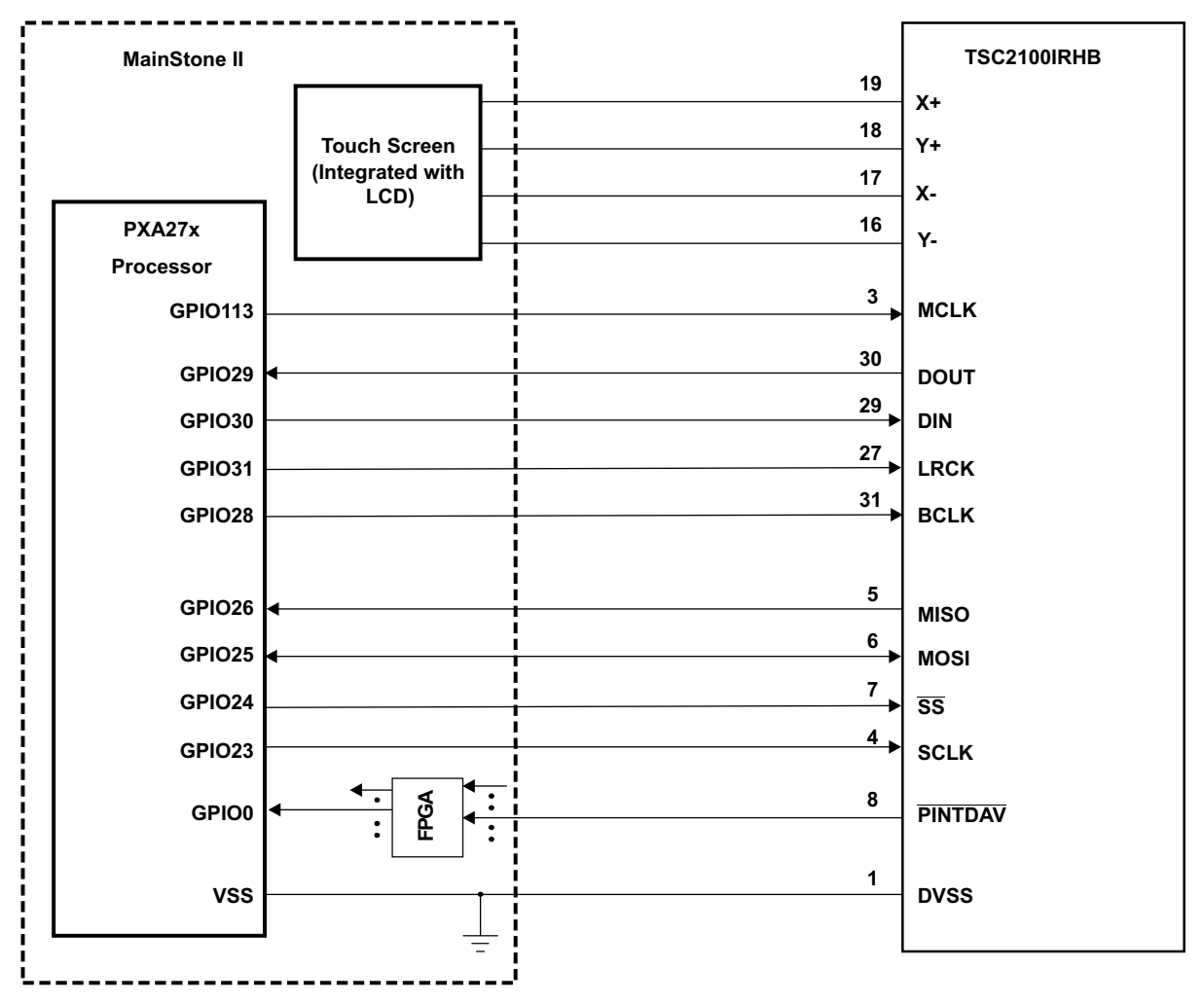

**Figure 1. TSC2100 Connections to MainStone II System**

In developing this application report, a TSC2100EVM board ([SLAU100](http://www-s.ti.com/sc/techlit/SLAU100)) was used, wired, and physically connected to the MainStone II platform.

On the TSC2100EVM board, the USB I2S, USB MCLK, and USB SPI of the SW1 were turned off so that the external connections from the host processor could be attached and interfaced to the TSC2100 device. See the [SLAU100](http://www-s.ti.com/sc/techlit/SLAU100) user's quide for the schematic and other details of the EVM system.

On the MainStone II system, the original touch/audio module was removed and connections were replaced with those shown in Figure 1. See Reference 3 and other Intel documentation for further information of the MainStone II Platform.

## **3 Devices Drivers**

[Figure](#page-2-0) 2 lists the TSC2100 touch and audio device drivers' code files, where the files starting with Host... are the processor-dependent code or PDL, such as HostTouch.CPP or HostSPIComm.H.

# <span id="page-2-0"></span>**3.1 TSC2100 Control Registers**

TSC2100 has the touch and audio control registers located on its internal memory space page1 and page 2, respectively. The header file, TSC2100Regs.H, defines these registers and their bits based on the TSC2100 data sheet [\(SLAS387\)](http://www-s.ti.com/sc/techlit/SLAS387) and provided to be used by the drivers described in Figure 2.

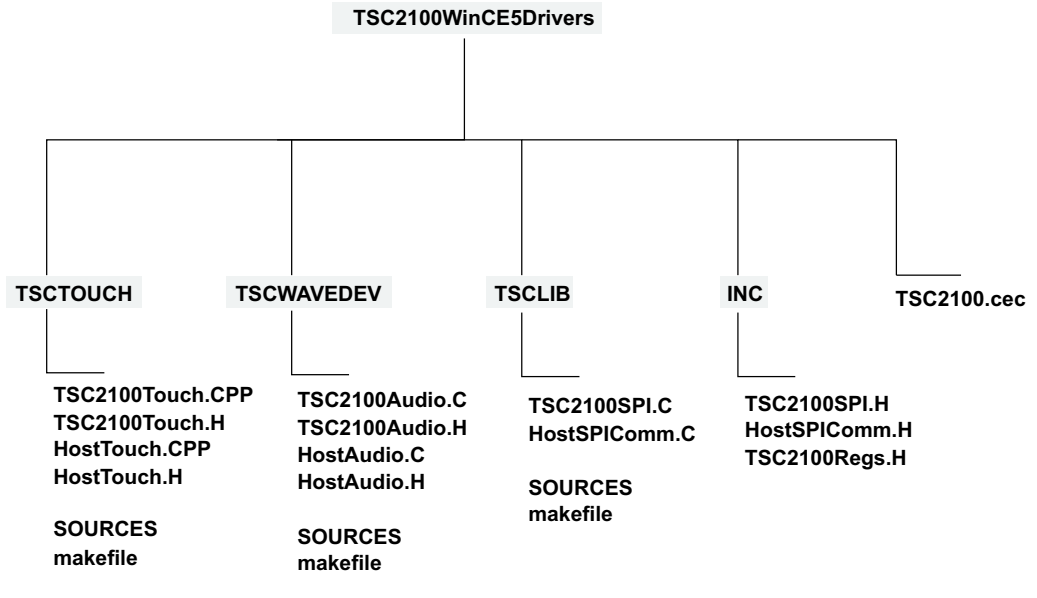

## **Figure 2. TSC2100WinCE5 Drivers**

TSC2100 has the touch and audio control registers, located on its internal memory space page 1 and page 2, respectively. The header file, TSC2100Regs.H, defines these registers and their bits based on the TSC2100 data sheet [\(SLAS387\)](http://www-s.ti.com/sc/techlit/SLAS387) and provided to be used by the drivers, which can be found in the appendix of this application note.

## **3.2 SPI Interface Driver**

The TSC2100 SPI driver is the key for the host processor to access both data (on page 0) and control registers (on page 1 and page 2) of the TSC2100. The driver code is located at the TSCLIB.

The host processor, PXA270, is the SPI master, and its synchronous serial port SSP1 was configured as the SPI master; the configuration was done using the routine HWSetupSPI():

```
//
//------------------------------------------------------
// Function: void HWSetupSPI(BOOL InPowerHandle)
// Purpose: This function must be called from the power handler of the respective drivers
// using this library. This function will configure the GPIO pins according to
// the functionality shown in the table below
//
// Signals Pin# Direction Alternate Function
// SSPSCLK GP23 output 2
// SSPSFRM GP24 output 2
// SSPTXD GP25 output 2
// SSPRXD GP26 input 1
// SSPSCLKEN GP27 input 2
//------------------------------------------------------
void HWSetupSPI(BOOL InPowerHandle)
{
   RETAILMSG(1,(TEXT("Setup Host GPIO & SSP for an SPI Interface... \r\n\cdot\r\n\cdot\right));
   // disable Unit clock
   g_pClockRegs->cken &= ~XLLP_CLKEN_SSP1;
   // disable SSP1
   g_pSSPRegs->sscr0 &= ~SSE_ENABLE;
```
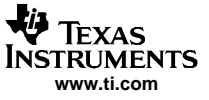

}

```
// Set up the GPIO24=SFRM = 1 (GPSR0)
g_pGPIORegs->GPSR0 |= ( GPIO_24_SFRM );
// Program direction of the GPIOs (GPDR0)
// (GPIO23/24/25 as outputs and GPIO26 as input)
g_pGPIORegs->GPDR0 |= GPIO_23_SCLK;
g_pGPIORegs->GPDR0 |= GPIO_24_SFRM;
g_pGPIORegs->GPDR0 |= GPIO_25_MOSI;
g_pGPIORegs->GPDR0 &= ~GPIO_26_MISO;
// Program GPIO alternate function register (GAFR0_U)
g_pGPIORegs->GAFR0_U &= 0xFFC03FFF;
g_pGPIORegs->GAFR0_U |= GPIO_23_AF2_SSPSCLK;
g_pGPIORegs->GAFR0_U |= GPIO_25_AF2_SSPTXD;
g_pGPIORegs->GAFR0_U |= GPIO_26_AF1_SSPRXD;
// Set up SSP registers (when disabled SSP)
// set up SSP control register 0 and 1
g_pSSPRegs->sscr0 = (SCR_590_KHZ | SSE_DISABLE |
                 ECS_INTERNAL | FRF_MOTOROLA | DSS_16_BIT );
g_pSSPRegs->sscr1 = (RFT_SEVEN |TFT_ZERO |
                 MWDS_16_BIT | SPH_HALF_DELAY |
                  SPO_IDLE_LOW | LBM_DISABLE |
                  TIE_DISABLE | RIE_DISABLE );
// Enable SSP last
g_pSSPRegs->sscr0 |= SSE_ENABLE;
// enable SPI1 Unit clock
g_pClockRegs->cken |= XLLP_CLKEN_SSP1;
// enable SPI1 Unit clock
g_pClockRegs->cken |= XLLP_CLKEN_SSP1;
```
## **3.3 TSC2100 Touch Screen Driver**

The touch screen driver handles and controls the TSC2100 touch screen function, which is located in the directory, TSCTOUCH, and was built on the WinCE standard device driver framework Touch.

Two major tasks of the touch driver are to set up/initialize the TSC2100 touch function; the routine is called InitTSC2100(); and reads the touch data from TSC2100.

```
// Initialize TSC2100 Touch Screen Registers for
// Normal X/Y TouchScreen Operation
void InitTSC2100Touch(BOOL bInPowerHandler)
{
     RETAILMSG(1, (TEXT("InitTSC2100Touch.\r\n")));
     TSC2100WriteReg(TSC2100_STATUS, STATUS_INT_DAV, bInPowerHandler);
     TSC2100WriteReg(TSC2100_REF, REF_SETUP_VALUE, bInPowerHandler);
     TSC2100WriteReg(TSC2100_CFG, CFG_SETUP_VALUE, bInPowerHandler);
     TSC2100WriteReg(TSC2100_ADC, ADC_SETUP_VALUE, bInPowerHandler);
     RETAILMSG(1, (TEXT("Done InitTSC2100Touch.\r\n\cdot\));
}
```
The setup values to TSC2100 touch control registers in the preceding routine was defined in the header file TSC2100Regs.H, shown in the appendix of this application report.

Whenever the panel is touched, the TSC2100's PINTDAV pin, which was programmed into its data available or  $\overline{DAV}$  mode, sends the host processor an interrupt after the new X and Y data have been converted, averaged, and put into the corresponding data registers.

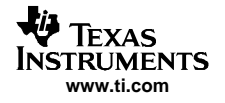

Then, the following routine is called to read back the touch X and Y data:

```
// Sample touch data
TOUCH_PANEL_SAMPLE_FLAGS PDDSampleTouchScreen(INT *x,INT *y)
{
              UINT16 iReadX, iReadY;
              TOUCH_PANEL_SAMPLE_FLAGS TmpStateFlags = TouchSampleDownFlag;
              // read X and Y coord.
              TSC2100ReadXY(&iReadX, &iReadY, FALSE);
              RETAILMSG(1,(TEXT("TSC2100 samples - X=%d, Y=%d\r\n"),iReadX, iReadY));
              // check to ensure that the point is within 12 bit bounds
              if ( ((iReadX < MAX_X_DIGITIZER_COORD) && (iReadX >= MIN_X_DIGITIZER_COORD)) &&
              ((iReadY < MAX_Y_DIGITIZER_COORD) && (iReadY >= MIN_Y_DIGITIZER_COORD)))
              {
                       *_{X} = (INT)(iReadX);*_Y = (INT)(iReadY);
                       TmpStateFlags |= TouchSampleValidFlag;
              }
              else
              {
                       TmpStateFlags |= TouchSampleIgnore;
                       RETAILMSG(1,(TEXT("TSC2100 samples error: X/Y data outside range!\r\n")));
              }
              return(TmpStateFlags);
}
```
## **3.4 TSC2100 Audio Driver**

The TSC2100 audio function is controlled by the TSC2100 audio driver, TSCWAVEDEV, and was built on the WinCE standard audio driver framework WaveDev.

TSC2100 Audio driver needs to use two serial buses: the SPI bus for writing/reading the TSC2100 audio control registers and the I<sup>2</sup>S bus for audio data streaming. Section 3.2 discusses the SPI interface; this section discusses the I<sup>2</sup>S setup.

PAX270's I<sup>2</sup>S interface can only be used as the I<sup>2</sup>S master; the setup can be found at the routine HWEnableI2S():

```
//
//-------------------------------------------------------------------
// Function: HWEnableI2S()
//-------------------------------------------------------------------
//
void HWEnableI2S(void)
{
       RETAILMSG(1,(TEXT("Setup Host GPIO & I2S Interface... \r\n")));
       //Basic Outline:
       // configure the GPIO registers and set to I2S mode
       // Set up I2S control registers at default condition
       // insert reset for I2S
       v_p12SRegs - sacr0 |= 0x00000008;
// un-insert the reset
       v_pI2SRegs->sacr0 = 0x00007700;
// disable I2S unit clock
       v_pClockRegs->cken &= ~XLLP_CLKEN_I2S;
// setup GPIO direction regs
       v_pGPIORegs->GPDR0 |= XLLP_GPIO_BIT_I2SBITCLK |
                             XLLP_GPIO_BIT_I2S_SYNC |
                            XLLP_GPIO_BIT_I2S_SDATA_OUT;
       v_pGPIORegs->GPDR0 &= ~XLLP_GPIO_BIT_I2S_SDATA_IN;
       v_pGPIORegs->GPDR3 |= XLLP_GPIO_BIT_I2S_SYSCLK; // SYSCLK as output
// configure GPIO alternate function regs
       v_pGPIORegs->GAFR0_U &= 0x00FFFFFF;
       v_pGPIORegs->GAFR0_U |= XLLP_GPIO_AF_BIT_I2SBITCLK_OUT |
```
<span id="page-5-0"></span>Installation

```
XLLP_GPIO_AF_BIT_I2S_SDATA_IN |
                              XLLP_GPIO_AF_BIT_I2S_SDATA_OUT |
                              XLLP_GPIO_AF_BIT_I2S_SYNC;
      v_pGPIORegs->GAFR0_U &= ~XLLP_GPIO_AF_BIT_I2S_SYSCLK_MASK;
       v_pGPIORegs->GAFR3_U |= XLLP_GPIO_AF_BIT_I2S_SYSCLK;
// configure I2S reg sacr0 but not enable I2S yet
     v_p12SRegs - >sacr0 = 0x00001104;// configure system for I2S mode
     v_p12SRegs - >sacr1 = 0x00000000// configure clock divider
      v_pI2SRegs->sadiv = I2SRATE_44_1; // divider for 44.1kHz audio
// enable I2S
      v_pI2SRegs->sacr0 |= 0x00000001;
// enable Unit clock
     v_pClockRegs->cken |= XLLP_CLKEN_I2S;
// DumpRegsI2S();
            return ;
}
```
To program the TSC2100's audio function, this application report initially set up the following routine InitTSC2100Audio:

```
// Initialize TSC2100 Audio Register at Default
     void InitTSC2100Audio(BOOL bInPowerHandler)
{
    RETAILMSG(1, (TEXT("InitTSC2100Audio.\r\n")));
    TSC2100WriteReg(TSC2100_AUDCTL1, AUDCTL1_SETUP_VALUE, bInPowerHandler);
    TSC2100WriteReg(TSC2100_ADCVOL, ADCVOL_SETUP_VALUE, bInPowerHandler);
    TSC2100WriteReg(TSC2100_DACVOL, DACVOL_SETUP_VALUE, bInPowerHandler);
    TSC2100WriteReg(TSC2100_BPVOL, BPVOL_SETUP_VALUE, bInPowerHandler);
    TSC2100WriteReg(TSC2100_AUDCTL2, AUDCTL2_SETUP_VALUE, bInPowerHandler);
    TSC2100WriteReg(TSC2100_AUDCTL3, AUDCTL3_SETUP_VALUE, bInPowerHandler);
    TSC2100WriteReg(TSC2100_PLL1, PLL1_SETUP_VALUE, bInPowerHandler);
    TSC2100WriteReg(TSC2100_PLL2, PLL2_SETUP_VALUE, bInPowerHandler);
    TSC2100WriteReg(TSC2100_AUDCTL4, AUDCTL4_SETUP_VALUE, bInPowerHandler);
    TSC2100WriteReg(TSC2100_AUDCTL5, AUDCTL5_SETUP_VALUE, bInPowerHandler);
    TSC2100WriteReg(TSC2100_AUDPD, AUDPD_SETUP_VALUE, bInPowerHandler);
    RETAILMSG(1, (TEXT("Done InitTSC2100Audio.\r\n")));
```
}

The same as the touch function initialization, the setup values for audio in the preceding routine also can be found at the header file "TSC2100Regs.H", in the Appendix.

During the preceding initialization, the TSC2100 ADC and DAC were not powered up or unmuted. The power up and unmute for the audio path is done when recording or playing back. Some requests are on the audio paths' power up/down; for more details, see [SLAA230](http://www-s.ti.com/sc/techlit/SLAA230).

## **4 Installation**

The following procedure serves as an example of how to install the TSC2100 drivers on the MainStone II platform .

### **Step I: Copy –**

- Copy \TSC2100WinCE5Drivers\TSC2100.cec file into:
	- C:\WINCE500\PUBLIC\COMMON\OAK\CATALOG\CEC\
- Copy all files inside \TSC2100WinCE5Drivers\INC\ into:
	- C:\WINCE500\PLATFORM\MAINSTONEII\SRC\INC\

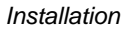

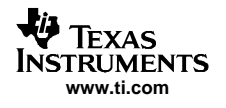

• Copy the directories TSCLIB, TSCTouch, and TSCWaveDev into: – C:\WINCE500\PLATFORM\MAINSTONEII\SRC\DRIVERS\

## **Step II: Set Up –**

This step sets up the catalog to include the TSC2100 device drivers.

Run Platform Builder 5.0 , and the Platform Builder IDE appears.

- At the Platform Builder 5.0 IDE, open **Manage Catalog Items** from the menu **File\Manage Catalog Items** …**\.** When the **Manage Catalog Items** window appears, click on the **Import** button on the right side of the window, navigate, find, and select **TSC2100.cec** in the directory:
	- C:\WINCE500\PUBLIC\COMMON\OAK\CATALOG\CEC\,
- and then click on **Open** so that the item is ported in.
- • Click and drag to select all \*.cec files in the **Manage Catalog Items** window, and then click on the **Refresh** button to ensure that the new item is loaded.
- Close the **Manage Catalog Items** window by clicking on its **OK** button.

## **Step III: Open –**

This step opens <sup>a</sup> new or existing MainStone II workspace in the Platform Builder 5.0 IDE per the application. However, the procedure is ignored here.

## **Step IV: Add –**

This step adds the TSC2100 device drivers from the **Catalog** into the existing **OS design**.

In the **Catalog** window of the **Platform Builder 5.0 IDE**, find **TI TSC2100 Touch Controller Driver**, right-click on it, and select **Add to OS Design** to add the touch controller driver to the OS.

Similarly, find **TI TSC2100 Audio CODEC Driver**, right-click on it, and select **Add to OS Design** to add the audio driver to the OS.

As <sup>a</sup> result, both device drivers should appear under the **Device Drivers** section at the **OSDesignView** window of the WorkSpace.

## **Step V: Modify –**

This step modifies the building device drivers so as to include the TI TSC2100 drivers.

- Open the **dirs** file in the directory:
	- C:\WINCE500\PLATFORM\MAINSTONEII\SRC\DRIVERS\
- Eliminate the original **touch** from the list, and add on the **TSCLIB, TSCTOUCH** and **TSCWAVEDEV**. For example, the **dirs** file could be:

 $DIRS = \langle$ 

```
TSCLIB \
   TSCTOUCH \
   TSCWAVEDEV \
# @CESYSGEN IF CE_MODULES_POINTER
# touch \
# @CESYSGEN ENDIF CE_MODULES_POINTER
# @CESYSGEN IF CE_MODULES_DEVICE
# @CESYSGEN IF CE_MODULES_USBD
  hed \sqrt{ }# @CESYSGEN ENDIF CE_MODULES_USBD
# @CESYSGEN IF CE_MODULES_SERIAL
  serial \
# @CESYSGEN ENDIF CE_MODULES_SERIAL
......
......
• Save and close the modified dirs file.
```
## **Step VI: Update –**

This step updates the Hardware Specific Files, so that the OS uses TSC2100 device drivers.

• Open the existing **platform.reg** file from **Hardware Specific** section of the **ParameterView** window of the workspace.

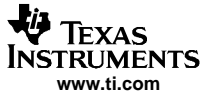

#### <span id="page-7-0"></span>WinCE 5.0 TSC2100 Driver Code

• Edit the **platform.reg** file such that the old audio **dll** is deleted and the new **dll** is added into the TSC2100 audio:

```
\dot{z} ; \dot{z} and \dot{z} -----------------------------------------------------------------------------
; @CESYSGEN IF CE_MODULES_WAVEAPI
IF BSP_NOAUDIO !
[HKEY_LOCAL_MACHINE\Drivers\BuiltIn\WaveDev]
   "Prefix"="WAV"
; "Dll"="pxa27x_wavedev.dll"
   "Dll"="wavedev.dll"
   "Index"=dword:1
   "Order"=dword:0
   "Priority256"=dword:95
   "Sysintr"=dword:19
. . .
• Save and close the updated platform.reg file.
• Similarly, edit the platform.bib file so that:
; -----------------------------------------------------------------------------
; @CESYSGEN IF CE_MODULES_WAVEAPI
IF BSP_NOAUDIO !
; pxa27x_wavedev.dll $(_FLATRELEASEDIR)\pxa27x_wavedev.dll NK SH
   wavedev.dll $(_FLATRELEASEDIR)\wavedev.dll NK SH
ENDIF BSP_NOAUDIO !
; @CESYSGEN ENDIF CE_MODULES_WAVEAPI
; -----------------------------------------------------------------------------
```
• Save and close the updated **platform.bib** file.

### **Step VII: Change –**

This step changes one secondary interrupt of the GPIO0 from the AC97 to PENIRQ (TSC2100 PINTDAV).

- At the menu **File\Open**…, navigate, find, and open the software code file **intr.c** inside the directory:
	- C:\WINCE500\PLAFORM\MAINSTONEII\SRC\KERNEL\OAL\
- Change the line in the **BSPIntrInit()** routine from:
	- OALIntrStaticTranslate(SYSINTR\_TOUCH, IRQ\_GPIO0\_UCB1400) to:
	- OALIntrStaticTranslate(SYSINTR\_TOUCH, IRQ\_GPIO0\_PENIRQ);
- Save and close the **intr.c** code file.

## **5 WinCE 5.0 TSC2100 Driver Code**

To obtain the WinCE 5.0 TSC2100 driver code, contact the TI DAP Application Support Group at E-mail address

[dataconvapps@list.ti.com](http://dataconvapps@list.ti.com)

### **6 References**

- 1. TSC2100 WinCE Generic Drivers application report ([SLAA198](http://www-s.ti.com/sc/techlit/SLAA198))
- 2. TSC2100 EVM, Touch Screen Controller Evaluation Module user's guide ([SLAU100](http://www-s.ti.com/sc/techlit/SLAU100))
- 3. Intel PXA27x Processor Developer's Kit, Order #: 278827-005
- 4. TSC2100, Programmable Touch Screen Controller with Integrated Stereo Audio CODEC and Headphone/Speaker Amplifier data sheet ([SLAS378](http://www-s.ti.com/sc/techlit/SLAS387))
- 5. Programming Audio Power Up/Down on TSC210x and TLV320AIC26/28 application report [\(SLAA230\)](http://www-s.ti.com/sc/techlit/SLAA230)

<span id="page-8-0"></span>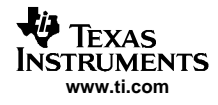

# **Appendix A Header File for Defining TSC2100 Registers**

```
/*************************************************************/
//
// Copyright ©) Texas Instruments 2005. All rights reserved.
//
/**************************************************************
THIS CODE AND INFORMATION IS PROVIDED "AS IS" WITHOUT WARRANTY
OF ANY KIND, EITHER EXPRESSED OR IMPLIED, INCLUDING BUT NOT
LIMITED TO THE IMPLIED WARRANTIES OF MERCHANTABILITY AND/OR
FITNESS FOR A PARTICULAR PURPOSE.
Module Name:
                   TSC2100Regs.H
Abstract:
                   This header file contains the definition of the TSC2100
                   device's control registers.
Functions:
Revision History:
Rev 0.0 Original Release WXF 11-30-2005
***************************************************************/
#ifndef __TSC2100Regs_H__
#define __TSC2100Regs_H__
#define TSC2100_READ 0x8000
#define TSC2100_WRITE 0x0000
/*********************************
/* TSC2100 Registers
*********************************/
// Data Registers (page0)
#define TSC2100_X 0x0000
#define TSC2100_Y 0x0020
#define TSC2100 Z1
#define TSC2100_Z2 0x0060
#define TSC2100_BAT1 0x00A0
#define TSC2100_BAT2 0x00C0
#define TSC2100_AUX 0x00E0
#define TSC2100_TEMP1 0x0120
#define TSC2100_TEMP2 0x0140
// TouchScreen Control Registers (page1)
#define TSC2100_ADC 0x0800
#define TSC2100_STATUS 0x0820
#define TSC2100_REF 0x0860
#define TSC2100_RESET 0x0880
#define TSC2100_CFG 0x08A0
// Audio Control Registers (page2)
#define TSC2100_AUDCTL1 0x1000
#define TSC2100_ADCVOL 0x1020
#define TSC2100_DACVOL 0x1040
#define TSC2100_BPVOL 0x1060
#define TSC2100_AUDCTL2 0x1080
#define TSC2100_AUDPD 0x10A0
#define TSC2100_AUDCTL3 0x10C0
#define TSC2100_BASSLN0 0x10E0
#define TSC2100_BASSLN1 0x1100
#define TSC2100_BASSLN2 0x1120
#define TSC2100_BASSLN3 0x1140
#define TSC2100_BASSLN4 0x1160
#define TSC2100_BASSLN5 0x1180
#define TSC2100_BASSLD1 0x11A0
#define TSC2100_BASSLD2 0x11C0
#define TSC2100_BASSLD4 0x11E0
#define TSC2100_BASSLD5 0x1200
#define TSC2100_BASSRN0 0x1220
```
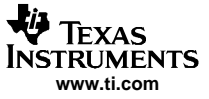

```
#define TSC2100_BASSRN1 0x1240
#define TSC2100_BASSRN2 0x1260
#define TSC2100_BASSRN3 0x1280
#define TSC2100_BASSRN4 0x12A0
#define TSC2100_BASSRN5 0x12C0
#define TSC2100_BASSRD1 0x12E0
#define TSC2100_BASSRD2 0x1300
#define TSC2100_BASSRD4 0x1320
#define TSC2100_BASSRD5 0x1340
#define TSC2100_PLL1 0x1360
#define TSC2100_PLL2 0x1380
#define TSC2100_AUDCTL4 0x13A0
#define TSC2100_AUDCTL5 0x13C0
/*********************************
/* TSC2100 Register Definitions
*********************************/
/*
** Touch Screen
*/
//////////
// A/D Converter Control Register: TSC2100_ADC
//////////
// ControlMode
#define ADC_PSM_HOST 0x0000
#define ADC_PSM_TSC 0x8000
#define ADC_PSM_PENUP 0x0000
#define ADC_PSM_PENDOWN 0x8000
// ConversionControl
#define ADC_STS_NORMAL 0x0000
#define ADC_STS_STOP 0x4000
// A/D Function
#define ADC_AD_MASK 0x3C00
#define ADC_AD_NOSCAN 0x0000
#define ADC_AD_XY_SCAN 0x0400
#define ADC_AD_XYZ_SCAN 0x0800
#define ADC_AD_X_SCAN 0x0C00
#define ADC_AD_Y_SCAN 0x1000
#define ADC_AD_Z_SCAN 0x1400
#define ADC_AD_BAT1_CONV 0x1800
#define ADC_AD_BAT2_CONV 0x1C00
#define ADC_AD_AUX_CONV 0x2000
#define ADC_AD_AUX_SCAN 0x2400
#define ADC_AD_TEMP1_CONV 0x2800
#define ADC_AD_PORT_SCAN 0x2C00
#define ADC_AD_TEMP2_CONV 0x3000<br>#define ADC_AD_X_DRIVER 0x3400
#define ADC_AD_X_DRIVER 0x3400
#define ADC_AD_Y_DRIVER 0x3800
#define ADC_AD_Z_DRIVER 0x3C00
// A/D Resolution Control
#define ADC_RS_8 0x0100
#define ADC_RS_10 0x0200
#define ADC_RS_12 0x0000
%// A/D Convert Averaging Control<br>#define ADC_AV_0 0x0000
#define ADC_AV_0
#define ADC_AV_4 0x0040
#define ADC_AV_8 0x0080
#define ADC_AV_16 0x00C0
// A/D Convert Clock Control
#define ADC_CL_8MHz 0x0000
#define ADC_CL_4MHz 0x0010
#define ADC_CL_2MHz 0x0020
#define ADC_CL_1MHz 0x0030
// Panel Voltage Stabilization Time Control
#define ADC_PV_0uS 0x0000
#define ADC_PV_100uS 0x0002
```
**V** TEXAS **NSTRUMENTS www.ti.com**

> #define ADC\_PV\_500uS 0x0004 #define ADC\_PV\_1mS 0x0006 #define ADC\_PV\_5mS 0x0008 #define ADC\_PV\_10mS 0x000A #define ADC\_PV\_50mS 0x000C #define ADC\_PV\_100mS 0x000E // Mean vs Median average mode #define ADC\_AVG\_Mean 0x0000 #define ADC\_AVG\_Median 0x0001 ////////// // Status Control Register: TSC2100\_STATUS ////////// // PENIRQ/DAV pin function #define STATUS\_INT\_PEN 0x0000 #define STATUS\_INT\_DAV 0x4000 #define STATUS\_INT\_BOTH 0x8000 // SAR ADC status #define STATUS\_PWRDN\_DOWN 0x2000 // SAR ADC (TSC or Host) mode status #define STATUS\_HCTLM\_TSC 0x1000 // SAR ADC data available status #define STATUS\_DAV\_DAV 0x0800 #define STATUS\_XSTAT\_DAV 0x0400 #define STATUS\_YSTAT\_DAV 0x0200 #define STATUS\_Z1STAT\_DAV 0x0100 #define STATUS\_Z2STAT\_DAV 0x0080 #define STATUS\_B1STAT\_DAV 0x0040 #define STATUS\_B2STAT\_DAV 0x0020 #define STATUS\_AXSTAT\_DAV 0x0010 #define STATUS\_T1STAT\_DAV 0x0004 #define STATUS\_T2STAT\_DAV 0x0002 ////////// // Reference Control Register: TSC2100\_REF ////////// // Internal Reference Mode #define REF\_INT\_EXTERNAL 0x0000 #define REF\_INT\_INTERNAL 0x0010 // Power-Up Delay Reference #define REF\_DL\_0uS 0x0000 #define REF\_DL\_100uS 0x0004 #define REF\_DL\_500uS 0x0008 #define REF\_DL\_1mS 0x000C // Power Down Reference - Ref PowerDown between Conversions #define REF\_PDN\_ON 0x0000 #define REF\_PDN\_OFF 0x0002 // Reference Voltage Control #define REF\_RFV\_125 0x0000 #define REF\_RFV\_250 0x0001 ////////// // Reset Control Register: TSC2100\_RESET ////////// // Reset #define RESET\_RESET 0xBB00 ////////// // Configuration Control Register: TSC2100\_CFG ////////// // Precharge Time (in uSecond) #define CFG\_PRE\_20 0x0000 #define CFG\_PRE\_84 0x0008 #define CFG\_PRE\_276 0x0010 #define CFG PRE 340 #define CFG\_PRE\_1044 0x0020 #define CFG\_PRE\_1108 0x0028 #define CFG\_PRE\_1300 0x0030 #define CFG\_PRE\_1364 0x0038 // Sense Time (in uSecond)

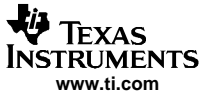

#define CFG\_SNS\_32 0x0000 #define CFG\_SNS\_96 0x0001 #define CFG\_SNS\_544 0x0002 #define CFG\_SNS\_608 0x0003 #define CFG\_SNS\_2080 0x0004 #define CFG\_SNS\_2144 0x0005 #define CFG\_SNS\_2592 0x0006 #define CFG\_SNS\_2656 0x0007 /\* \*\* Audio \*/ ////////// // Audio Control Register: TSC2100\_AUDCTL1 ////////// // ADC High-Pass Filter #define AUDCTL1\_ADCHPF\_DISABLED 0x0000 #define AUDCTL1\_ADCHPF\_00045Fs 0x4000 #define AUDCTL1\_ADCHPF\_00125Fs 0x8000 #define AUDCTL1\_ADCHPF\_0025Fs 0xC000 // ADC Input Mux #define AUDCTL1\_ADCIN\_MIC 0x0000<br>#define AUDCTL1 ADCIN\_AUX 0x1000 #define AUDCTL1\_ADCIN\_AUX 0x1000 #define AUDCTL1\_ADCIN\_DIFF 0x2000 // Codec word length #define AUDCTL1\_WLEN\_16Bit 0x0000 #define AUDCTL1\_WLEN\_20Bit 0x0400 #define AUDCTL1\_WLEN\_24Bit 0x0800 #define AUDCTL1\_WLEN\_32Bit 0x0C00 // Data format #define AUDCTL1\_DATFM\_I2S 0x0000 #define AUDCTL1\_DATFM\_DSP 0x0100 #define AUDCTL1\_DATFM\_RJUST 0x0200 #define AUDCTL1\_DATFM\_LJUST 0x0300 // DAC Sample rate #define AUDCTL1\_DACFS\_1 0x0000 #define AUDCTL1\_DACFS\_1\_5 0x0008 #define AUDCTL1\_DACFS\_2 0x0010 #define AUDCTL1\_DACFS\_3 0x0018 #define AUDCTL1\_DACFS\_4 0x0020 #define AUDCTL1\_DACFS\_5 0x0028 #define AUDCTL1\_DACFS\_5\_5 0x0030 #define AUDCTL1\_DACFS\_6 0x0038 // ADC Sample rate #define AUDCTL1\_ADCFS\_1 0x0000 #define AUDCTL1\_ADCFS\_1\_5 0x0001 #define AUDCTL1\_ADCFS\_2 0x0002 #define AUDCTL1\_ADCFS\_3 0x0003 #define AUDCTL1\_ADCFS\_4 0x0004 #define AUDCTL1\_ADCFS\_5 0x0005 #define AUDCTL1\_ADCFS\_5\_5 0x0006 #define AUDCTL1\_ADCFS\_6 0x0007 ////////// // Gain Control for Headset/Aux: TSC2100\_ADCVOL ////////// // ADC Mute #define ADCVOL\_ADMUT\_ACTIVE 0x0000 #define ADCVOL\_ADMUT\_MUTE 0x8000 // ADC PGA Settings #define ADCVOL\_ADPGA\_MASK 0x7F00 // AGC Target Gain for ADC input. #define ADCVOL\_AGCTG\_05\_5 0x0000 #define ADCVOL\_AGCTG\_08 0x0020 #define ADCVOL\_AGCTG\_10 0x0040 #define ADCVOL\_AGCTG\_12 0x0060 #define ADCVOL\_AGCTG\_14 0x0080 #define ADCVOL\_AGCTG\_17 0x00a0

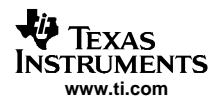

#define ADCVOL\_AGCTG\_20 0x00c0 #define ADCVOL\_AGCTG\_24 0x00e0 // AGC Time constant for Headset/Aux Input #define ADCVOL\_AGCTC\_8\_100 0x0000 #define ADCVOL\_AGCTC\_11\_100 0x0002 #define ADCVOL\_AGCTC\_16\_100 0x0004 #define ADCVOL\_AGCTC\_20\_100 0x0006 #define ADCVOL\_AGCTC\_8\_200 0x0008 #define ADCVOL\_AGCTC\_11\_200 0x000a #define ADCVOL\_AGCTC\_16\_200 0x000c #define ADCVOL\_AGCTC\_20\_200 0x000e #define ADCVOL\_AGCTC\_8\_400 0x0010 #define ADCVOL\_AGCTC\_11\_400 0x0012 #define ADCVOL\_AGCTC\_16\_400 0x0014 #define ADCVOL\_AGCTC\_20\_400 0x0016 #define ADCVOL\_AGCTC\_8\_500 0x0018 #define ADCVOL\_AGCTC\_11\_500 0x001a #define ADCVOL\_AGCTC\_16\_500 0x001c #define ADCVOL\_AGCTC\_20\_500 0x001e // AGC Enable for Headset/Aux Input #define ADCVOL\_AGCEN\_OFF 0x0000 #define ADCVOL\_AGCEN\_ON 0x0001 ////////// // DAC Volume Control Register: TSC2100\_DACVOL ////////// // Left DAC Mute #define DACVOL\_DALMU\_ACTIVE 0x0000 #define DACVOL\_DALMU\_MUTE 0x8000 ////////// // Right DAC Mute ////////// #define DACVOL\_DARMU\_ACTIVE 0x0000 #define DACVOL\_DARMU\_MUTE 0x0080 ////////// // BPVOL PGA Control Register: TSC2100\_BPVOL ////////// // Analog Sidetone Mute Control #define BPVOL\_ASTMU\_ACTIVE 0x0000 #define BPVOL\_ASTMU\_MUTE 0x8000 // Analog sidetone gain setting #define BPVOL\_ASTG\_MASK 0x7F00 #define BPVOL\_ASTG\_0DB 0x4500 // Digital Sidetone Mute #define BPVOL\_DSTMU\_ACTIVE 0x0000 #define BPVOL\_DSTMU\_MUTE 0x0080 // Digital sidetone gain setting #define BPVOL\_DSTG\_MASK 0x007E #define BPVOL\_DSTG\_0DB 0x0000 // Analog sidetone PGA Flag #define BPVOL\_ASTGF\_SOFT 0x0000 #define BPVOL\_ASTGF\_DONE 0x0001 ////////// // Audio Control 2 Register: TSC2100\_AUDCTL2 ////////// // Keyclick enable #define AUDCTL2\_KCLEN\_OFF 0x0000 #define AUDCTL2\_KCLEN\_ON 0x8000 // Keyclick amplitude #define AUDCTL2\_KCLAC\_MASK 0x7000 #define AUDCTL2\_KCLAC\_MED 0x4000 // Headset/Aux of Handset PGA Soft-stepping #define AUDCTL2\_APGASS\_ONE 0x0000 #define AUDCTL2\_APGASS\_TWO 0x0800 // Keyclick Frequency #define AUDCTL2\_KCLFRQ\_MASK 0x0700

#define AUDCTL2\_KCLFRQ\_1KHZ 0x0400

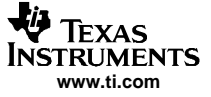

// Keyclick length #define AUDCTL2\_KCLLN\_32 0x00F0 // DAC Left/Right PGA Flag #define AUDCTL2\_DLGAF\_DONE 0x0008 #define AUDCTL2\_DRGAF\_DONE 0x0004 // DAC Channel PGA Soft-stepping control #define AUDCTL2\_DASTC\_ONE 0x0000 #define AUDCTL2\_DASTC\_TWO 0x0002 // ADC PGA Flag #define AUDCTL2\_ADGAF\_DONE 0x0001 ////////// // Codec Power Control Register: TSC2100\_AUDPD ////////// // Audio CODEC Power Down #define AUDPD\_PWDNC\_ON 0x0000 #define AUDPD\_PWDNC\_OFF 0x8000 // Audio Bypass/sidetone Power Down #define AUDPD\_ASTPWD\_ON 0x0000 #define AUDPD\_ASTPWD\_OFF 0x2000 // Audio Output Driver Enable #define AUDPD\_DAODRC\_OFF 0x0000 #define AUDPD\_DAODRC\_ON 0x1000 // Audio Bypass/sidetone Power Down Flag #define AUDPD\_ASTPWF 0x0800 // DAC power down #define AUDPD\_DAPWDN\_ON 0x0000 #define AUDPD\_DAPWDN\_OFF 0x0400 // ADC power down #define AUDPD\_ADPWDN\_ON 0x0000 #define AUDPD\_ADPWDN\_OFF 0x0200 // Virtual ground power down #define AUDPD\_VGPWDN\_ON 0x0000 #define AUDPD\_VGPWDN\_OFF 0x0100 // ADC and DAC power down Flag #define AUDPD\_ADPWDF 0x0080 // ADC power down flag #define AUDPD\_DAPWDF 0x0040 // DAC power down flag // ADWS Pin Function Select #define AUDPD\_ADWSF\_HWPWDN 0x0000 #define AUDPD\_ADWSF\_ADCW 0x0020 // VBIAS Voltage #define AUDPD\_VBIAS\_25V 0x0000 #define AUDPD\_VBIAS\_20V 0x0010 // Digital Audio Effects Filter control #define AUDPD\_EFFCTL\_DISABLE 0x0000 #define AUDPD\_EFFCTL\_ENABLE 0x0002 // De-emphasis filter enable #define AUDPD\_DEEMPF\_DISABLE 0x0000 #define AUDPD\_DEEMPF\_ENABLE 0x0001 ////////// // Audio Control 3 Register: TSC2100\_AUDCTL3 ////////// // DAC Channel Master Volume Control #define AUDCTL3\_DMSVOL\_INDEP 0x0000 #define AUDCTL3\_DMSVOL\_RIGHT 0x4000 #define AUDCTL3\_DMSVOL\_LEFT 0x8000 // Reference Sampling Rate #define AUDCTL3\_REFFS\_48 0x0000 #define AUDCTL3\_REFFS\_44\_1 0x2000 // Master transfer mode #define AUDCTL3\_DAXFM\_CONT 0x0000 #define AUDCTL3\_DAXFM\_256S 0x1000 // Codec master/slave selection #define AUDCTL3\_SLVMS\_SLAVE 0x0000 #define AUDCTL3\_SLVMS\_MASTER 0x0800 // DAC Max Output Signal Swing #define AUDCTL3\_DAPK2PK\_2000 0x0000

```
#define AUDCTL3_DAPK2PK_2192 0x0200
#define AUDCTL3_DAPK2PK_2402 0x0400
#define AUDCTL3_DAPK2PK_2633 0x0600
// AGC Noise Threshold
#define AUDCTL3_AGCNL_60 0x0000
#define AUDCTL3_AGCNL_70 0x0010
#define AUDCTL3_AGCNL_80 0x0020
#define AUDCTL3_AGCNL_90 0x0030
// AGC clip stepping disable
#define AUDCTL3_CLPST_DISABLE 0x0000
#define AUDCTL3_CLPST_ENABLE 0x0008
#define AUDCTL3_REVID_MASK 0x0007
//////////
// PLL Program Register: TSC2100_PLL1
//////////
// PLL Enable
#define PLL1_PLLSEL_DISABLE 0x0000
#define PLL1_PLLSEL_ENABLE 0x8000
// PLL Program Q, P, I
#define PLL1_QVAL_MASK 0x7800 // Q Value
#define PLL1_PVAL_MASK 0x0700 // P Value<br>#define PLL1_IVAL_MASK 0x00fc // I Value
#define PLL1_IVAL_MASK
//////////
// PLL Program Register: TSC2100_PLL2
//////////
// PLL Program D
#define PLL2_DVAL_MASK 0xfffc // D Value
//////////
// Audio Control 4 Register: TSC2100_AUDCTL4
//////////
// ADC PGA Soft_Stepping Control
#define AUDCTL4_ADSTPD_ENABLE 0x0000
#define AUDCTL4_ADSTPD_DISABLE 0x8000
// DAC PGA Soft_Stepping Control
#define AUDCTL4_DASTPD_ENABLE 0x0000
#define AUDCTL4_DASTPD_DISABLE 0x4000
// Analog Sidetone PGA soft stepping
#define AUDCTL4_ASSTPD_ENABLE 0x0000
#define AUDCTL4_ASSTPD_DISABLE 0x2000
// Digital Sidetone Zero Cross Control
#define AUDCTL4_DSTPD_ENABLE 0x0000
#define AUDCTL4_DSTPD_DISABLE 0x1000
// AGC Hysteresis selection
#define AUDCTL4_AGCHYS_1 0x0000
#define AUDCTL4_AGCHYS_2 0x0200
#define AUDCTL4_AGCHYS_4 0x0400
#define AUDCTL4_AGCHYS_0 0x0600
// Short Circuit Detected Enable
#define AUDCTL4_SHCKT_Enable 0x0000
#define AUDCTL4_SHCKT_Disable 0x0100
// Short Circuit Detected Mode (auto PWDN if SC detected)
#define AUDCTL4 SHCKTPD NOPWD 0x0000
#define AUDCTL4_SHCKTPD_AUTOPWD 0x0080
// Short circuit Detection flag
#define AUDCTL4_SHCKTF 0x0040
// DAC POP Reduction Enable
#define AUDCTL4_PRON_Disable 0x0000
#define AUDCTL4_PRON_Enable 0x0020
// DAC POP Reduction Clock Setting
#define AUDCTL4_PRCL_Fast 0x0000
#define AUDCTL4_PRCL_Slow 0x0010
// DAC POP Reduction Duration Setting
#define AUDCTL4_PRRT_Long 0x0000
#define AUDCTL4_PRRT_Median1 0x0004
#define AUDCTL4_PRRT_Median2 0x0008
#define AUDCTL4_PRRT_Short 0x000C
```
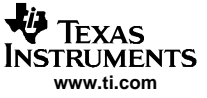

```
//***** Audio Control Register 5: TSC2100_AUDCTL5
// Max ADC PGA for AGC
// Unsigned Integer * 0x200
// AGC Debounce Time for Detecting Noise
#define AUDCTL5_MNDB_0mS 0x0000
#define AUDCTL5_MNDB_05mS 0x0040
#define AUDCTL5_MNDB_1mS 0x0080
#define AUDCTL5_MNDB_2mS 0x00C0
#define AUDCTL5_MNDB_4mS 0x0100
#define AUDCTL5_MNDB_8mS 0x0140
#define AUDCTL5_MNDB_16mS 0x0180
#define AUDCTL5_MNDB_32mS 0x01C0
// AGC Debounce Time for Detecting Signal
#define AUDCTL5_MSDB_0mS 0x0000
#define AUDCTL5_MSDB_05mS 0x0008
#define AUDCTL5_MSDB_1mS 0x0010
#define AUDCTL5_MSDB_2mS 0x0018
#define AUDCTL5_MSDB_4mS 0x0020
#define AUDCTL5_MSDB_8mS 0x0028
#define AUDCTL5_MSDB_16mS 0x0030
#define AUDCTL5_MSDB_32mS 0x0038
// Driver POP Reduction Enable
#define AUDCTL5_DPOP_Enable 0x0000
#define AUDCTL5_DPOP_Disable 0x0004
// Driver POP Reduction Duration Setting
#define AUDCTL5_DPRT_Normal 0x0000
#define AUDCTL5_DPRT_Long 0x0002
//**************************************************************
//
// TSC2100 Initialization Value Definitions
//
//***************************************************************
// Values for Initializing TSC2100 Touch Screen Function
#define ADC_SETUP_VALUE (ADC_PSM_TSC | \
                              ADC_STS_NORMAL | \
                              ADC_AD_XY_SCAN | \
                              ADC_RS_12 | \
                              ADC_AV_16 | \
                              ADC\_CL\_2MHz | \
                              ADC_PV_1ms \setminusADC_AVG_Median)
#define ADC_STOP_CONVERSIONS (ADC_PSM_TSC | \
                              ADC_STS_STOP | \
                              ADC_AD_XY_SCAN | \
                              ADC_RS_12 | \
                              ADC_AV_16 | \
                              ADC\_CL\_2MHz \vert \ \ \rangleADC_PV_1mS \setminusADC_AVG_Median)
#define STS_SETUP_VALUE (STATUS_INT_DAV)
#define REF_SETUP_VALUE (REF_INT_INTERNAL | REF_DL_100uS | \
                              REF_PDN_ON | REF_RFV_250)
#define CFG_SETUP_VALUE (CFG_PRE_84 | CFG_SNS_608)
// Values for Initializing TSC2100 Audio Function
#define AUDCTL1_SETUP_VALUE (AUDCTL1_ADCHPF_DISABLED | \
                              AUDCTL1_ADCIN_MIC | \
                              AUDCTL1_WLEN_16Bit | \
                              AUDCTL1_DATFM_I2S | \
                              AUDCTL1_DACFS_1 | \
                              AUDCTL1_ADCFS_1)
#define ADCVOL_SETUP_VALUE (ADCVOL_ADMUT_MUTE | \
                              ADCVOL_AGCTG_05_5 | \
                              ADCVOL_AGCTC_8_100 | \
                              ADCVOL_AGCEN_OFF)
#define ADCVOL_UNMUTE_VALUE (ADCVOL_ADMUT_ACTIVE | \
                              ADCVOL_AGCTG_05_5 | \
```
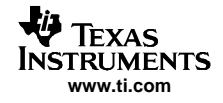

```
ADCVOL AGCTC 8 100 |\n\setminusADCVOL_AGCEN_OFF)
#define DACVOL_SETUP_VALUE (DACVOL_DALMU_MUTE | \
                                DACVOL_DARMU_MUTE)
#define BPVOL_SETUP_VALUE (BPVOL_ASTMU_MUTE | \
                                BPVOL_DSTMU_MUTE | 0x4500 )
#define AUDCTL2 SETUP VALUE (AUDCTL2 KCLEN ON | \
                                AUDCTL2_KCLAC_MED | \
                                AUDCTL2_APGASS_ONE | \
                                AUDCTL2_KCLFRQ_1KHZ | \
                                AUDCTL2_KCLLN_32 | \
                                AUDCTL2_DASTC_ONE)
// this is for capless mode // NOTE: the VGND is powered ON for capless mode output
#define AUDPD_SETUP_VALUE (AUDPD_PWDNC_ON | \
                                AUDPD_ASTPWD_OFF | \
                                AUDPD_DAODRC_ON | \
                                AUDPD_DAPWDN_OFF | \
                                AUDPD_ADPWDN_OFF | \
                                AUDPD_VGPWDN_ON | \
                                AUDPD_ADWSF_HWPWDN | \
                                AUDPD_VBIAS_25V | \
                                AUDPD_EFFCTL_DISABLE | \
                                AUDPD_DEEMPF_DISABLE )
#define AUDCTL3_SETUP_VALUE (AUDCTL3_DMSVOL_INDEP | \
                                AUDCTL3\_REFFS_44_1 | \
                                AUDCTL3_DAXFM_256S | \
                                AUDCTL3_SLVMS_SLAVE | \
                                AUDCTL3_DAPK2PK_2000 | \
                                AUDCTL3_AGCNL_60 | \
                                AUDCTL3_CLPST_DISABLE)
// Using I2S/SYSCLK which is 11.343Mhz and, with Q=2, gives 44.3kHz.
// which is what the Intel processor is using for the sample rate.
#define PLL1_SETUP_VALUE (PLL1_PLLSEL_DISABLE | \
                                (2 \le 11) \|(1 \le 8) \vert \ \rangle(8 < 2)#define PLL2_SETUP_VALUE (0)
#define AUDCTL4_SETUP_VALUE (AUDCTL4_ADSTPD_ENABLE | \
                                AUDCTL4_DASTPD_ENABLE | \
                                AUDCTL4_ASSTPD_ENABLE | \
                                AUDCTL4_DSTPD_ENABLE | \
                                AUDCTL4_AGCHYS_1 | \<br>AUDCTL4 SHCKT_Enable | \
                                AUDCTL4_SHCKT_Enable | \
                                AUDCTL4_SHCKTPD_NOPWD | \
                                AUDCTL4_PRON_Enable | \
                                AUDCTL4_PRCL_Slow | \
                                AUDCTL4_PRRT_Long )
#define AUDCTL5_SETUP_VALUE (0xFE00 | \
                                AUDCTL5_MNDB_0mS | \
                                AUDCTL5_MSDB_0mS | \
                                AUDCTL5_DPOP_Enable | \
                                AUDCTL5_DPRT_Long )
#endif //__TSC2100Regs_H__
///////////////////////////////////////////////////////////////////
///////////////////////////////////////////////////////////////////
///////////////////////////////////////////////////////////////////
```
#### **IMPORTANT NOTICE**

Texas Instruments Incorporated and its subsidiaries (TI) reserve the right to make corrections, modifications, enhancements, improvements, and other changes to its products and services at any time and to discontinue any product or service without notice. Customers should obtain the latest relevant information before placing orders and should verify that such information is current and complete. All products are sold subject to TI's terms and conditions of sale supplied at the time of order acknowledgment.

TI warrants performance of its hardware products to the specifications applicable at the time of sale in accordance with TI's standard warranty. Testing and other quality control techniques are used to the extent TI deems necessary to support this warranty. Except where mandated by government requirements, testing of all parameters of each product is not necessarily performed.

TI assumes no liability for applications assistance or customer product design. Customers are responsible for their products and applications using TI components. To minimize the risks associated with customer products and applications, customers should provide adequate design and operating safeguards.

TI does not warrant or represent that any license, either express or implied, is granted under any TI patent right, copyright, mask work right, or other TI intellectual property right relating to any combination, machine, or process in which TI products or services are used. Information published by TI regarding third-party products or services does not constitute a license from TI to use such products or services or a warranty or endorsement thereof. Use of such information may require a license from a third party under the patents or other intellectual property of the third party, or a license from TI under the patents or other intellectual property of TI.

Reproduction of information in TI data books or data sheets is permissible only if reproduction is without alteration and is accompanied by all associated warranties, conditions, limitations, and notices. Reproduction of this information with alteration is an unfair and deceptive business practice. TI is not responsible or liable for such altered documentation.

Resale of TI products or services with statements different from or beyond the parameters stated by TI for that product or service voids all express and any implied warranties for the associated TI product or service and is an unfair and deceptive business practice. TI is not responsible or liable for any such statements.

Following are URLs where you can obtain information on other Texas Instruments products and application solutions:

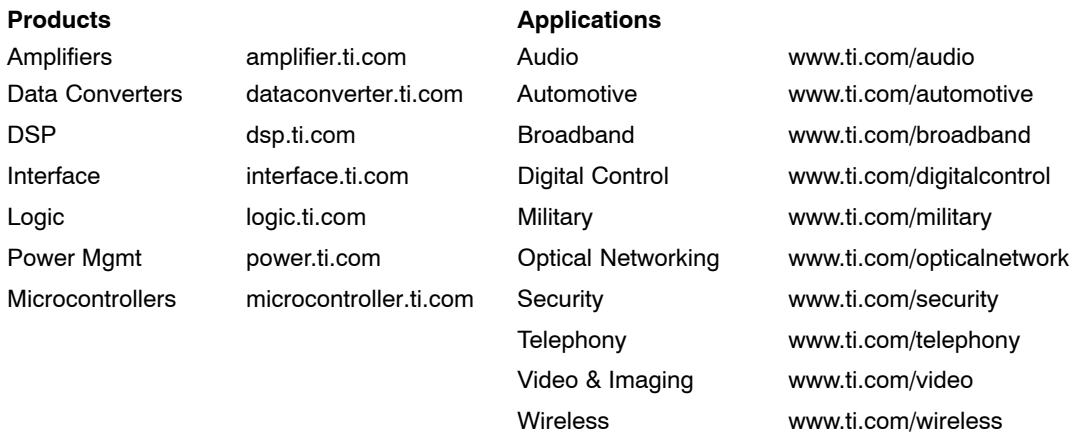

Mailing Address: Texas Instruments

Post Office Box 655303 Dallas, Texas 75265

Copyright 2006, Texas Instruments Incorporated